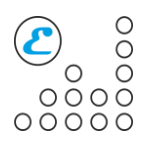

# **ДОКУМЕНТАЦИЯ НА УСТРОЙСТВО АВАРИЙНОГО УПРАВЛЕНИЯ ПК "USB WATCHDOG TIMER"**

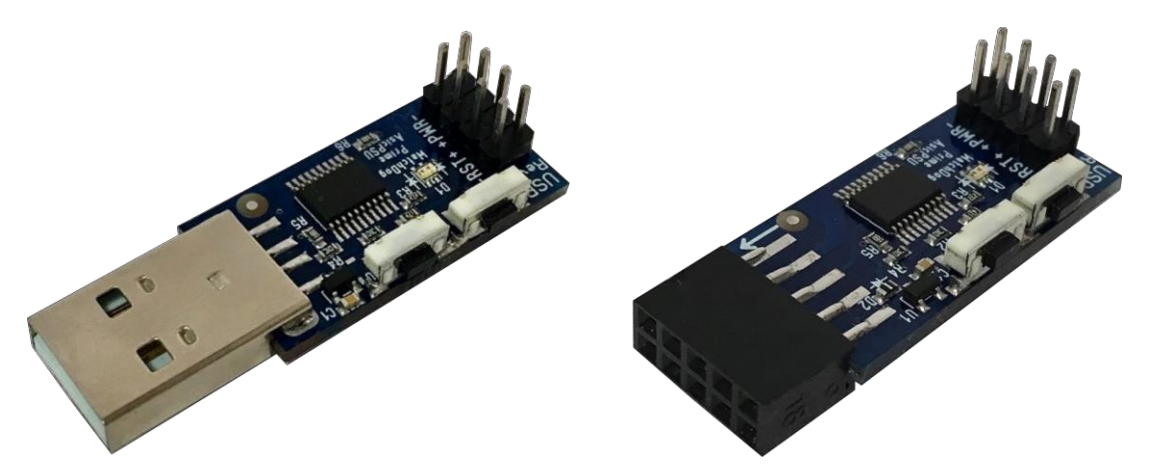

### **1. Общее описание**

USB WatchDog Timer (сторожевой таймер USB, далее – Устройство) предназначен для перезагрузки и выключения/включения персонального компьютера в случае зависания либо перегрева отдельных его узлов (процессора и/или видеокарт). Устройство представляет из себя компактное решение, осуществляющее мониторинг состояния ПК через USB-интерфейс. В случае зависания ПК программа (графическая оболочка таймера) перестанет посылать сигнал, что вызовет срабатывание системы аварийной перезагрузки либо выключения (либо и того и другого, в зависимости от настройки. Также ПО таймера подаст своевременный сигнал сброса в случае сбоя видеокарт, перегрева процессора и/или видеокарт либо их малой загруженности. Кроме того, в устройстве предусмотрена система обновления прошивки для устранения ошибок и расширения функционала.

# **2. Первый запуск**

Для функционирования устройства на ПК требуется установить идущую в комплекте с таймером программу WatchDog Utility, доступную для загрузки с сайта esonics.ru. Затем нужно подключить устройство к ПК и дождаться сообщения операционной системы об успешной установке драйверов. Так как на некоторых ПК драйвера устанавливаются в два этапа, возможно потребуется переподключение Устройства. Далее требуется запустить исполняемый файл утилиты WatchDogUtility.exe. ПО автоматически выполнит поиск подключенного WatchDog'a и настроит его на дальнейшую работу. В случае успешной установки в строке статуса

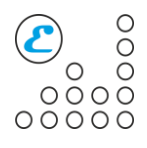

загорится зеленый кружок. Настройки устройства сохраняются и при запуске ПО автоматически будут переданы в устройство.

### **3. Подключение**

На Устройстве находится 8 контактов: четыре дублирующих друг друга контакта – для подключения POWER и RESET к передней панели ПК и, возможно, к материнской плате. Схематичное изображение представлено ниже. Надписи-значения контактов дополнительно подписаны на плате Устройства.

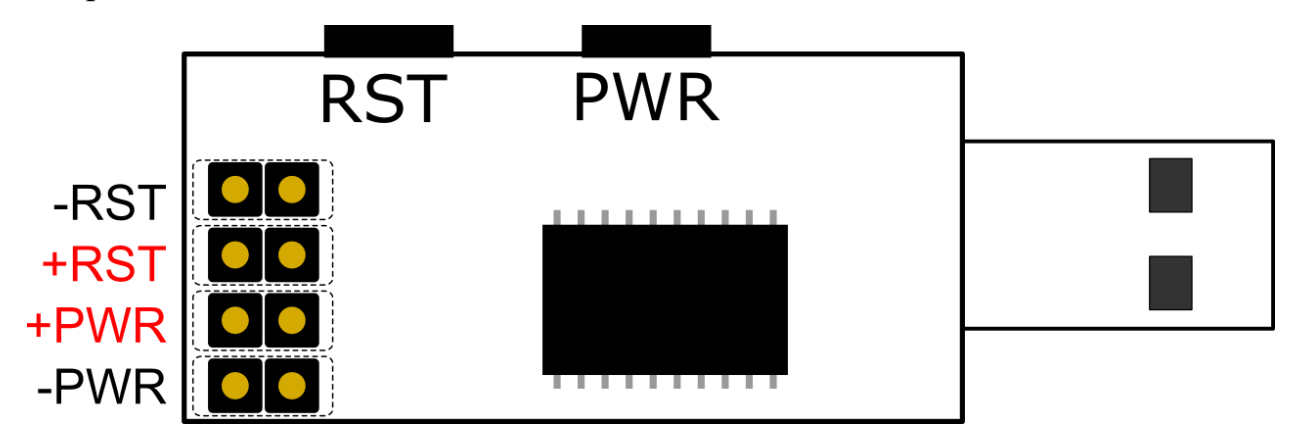

#### **4. Режимы работы**

По умолчанию Устройство настроено так, что через три минуты произойдет однократное замыкание кнопки ПК. Если в течение трех минут не произойдет отклика от ПО Устройства, вновь произойдет однократное замыкание кнопки ПК и т.д. Такая опция введена для того, чтобы Устройство смогло автоматически включить ПК, например, в случае аварийного сбоя сети электропитания.

В ПО Устройства можно активировать следующие опции:

#### *Опции сброса:*

– сброс ПК через установленное время. Варьируется от 1 до 10 минут с дискретностью 30 секунд, устанавливается при помощи ползунка. Производит аварийный сброс ПК, если указанное время не поступает ответа от ПО (ПК завис). При перемещении ползунка при выбранной опции опция снимается, соответствующую галочку нужно установить после

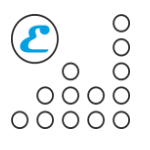

окончательного выбора времени<sup>1</sup>. Если опция аварийного выключения ПК отключена, будет выполнять сброс ПК с указанной периодичностью до получения ответа от ПО; в противном случае после аварийного сброса будет осуществлять аварийное отключение через указанный промежуток времени и повторять цикл до получения ответа от ПО.

– сброс ПК в результате повреждения GPU. В некоторых случаях возникают ситуации, когда ПО Устройства и само Устройство работают исправно, но какая-либо видеокарта прекратила нормальную работу, что негативно скажется на других процессах. Опция предназначена для защиты от данной ситуации.

– сброс ПК в случае малой средней загруженности GPU. Предназначен для тех случаев, когда выполняющее вычисления ПО дало сбой и завершило свою работу, но ПК функционирует исправно. Во избежание временных потерь Устройство перезагрузит ПК через заданное время, если средняя загруженность видеокарт не поднимется выше заданного порога. Время варьируется от 3 до 10 минут с дискретностью 30 секунд, средняя загруженность – от 50 до 100% с шагом 10%. Средняя загруженность, а также оставшееся до сброса время отображается в строке состояния снизу.

Также данную опцию можно дополнить, установив или сняв галочку «Сброс только в случае низкого пинга». Бывает, что вычисления прекращаются из-за пропадания интернета – в этом случае сброс проводить нецелесообразно. Данная опция будет подробнее расписана ниже.

#### *Опции отключения-включения:*

– отключение ПК через установленное время. Варьируется от 1 до 10 минут с дискретностью 30 секунд, устанавливается при помощи ползунка. Принудительно выключает ПК и вновь включает через 15 секунд, если указанное время не поступает ответа от ПО. Если опция аварийного сброса ПК отключена, будет выполнять аварийное выключение-включение ПК с указанной периодичностью до получения ответа от ПО; в противном случае будет осуществлять выключение-включение после аварийного сброса через указанный промежуток времени и повторять цикл до получения ответа от ПО.

**.** 

 $1$  Правило действует для всех опций с настраиваемым параметром

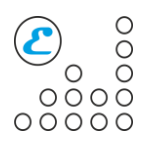

– отключение ПК в случае перегрева процессора и/или видеокарт. Температура варьируется от 50 до 95 градусов Цельсия с дискретностью 5 градусов. В строке состояния снизу отображается максимальная температура обнаруженных в системе процессоров и видеокарт. В случае если максимальная температура превысит пороговое значение, Устройство отключит ПК. Включение произойдет в зависимости от выбранной ниже опции.

– включение ПК после охлаждения. Варьируется от 5 до 60 минут с дискретностью 5 минут. В случае если ПК был выключен в результате перегрева, Устройство через указанное время подаст команду на включение, после естественного остывания внутренних узлов. Если данный параметр не выбран, ответственность за сброс аварийного состояния устройства и включения ПК лежит на пользователе.

#### *Дополнительные опции:*

– опция проверки соединения (находится во вкладке «Connection»). Предназначена для проверки доступности указанного узла (можно вводить как IP-адрес, так и символьное имя). Если данная опция активирована, в строке статуса снизу будет отображаться время пинга (в мс). При активации данной опции становится доступной опция сброса только в случае низкого пинга. Если ресурс доступен, но вычисления не идут – проблема в ПК, и требуется перезагрузка.

**!!!Для сохранения питания на разъемах USB после выключения ПК в BIOS необходимо активировать соответствующую опцию!!!**

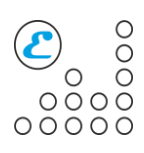

### **5. Индикация режима работы**

На устройстве располагаются два светодиода (красный и зеленый) для индикации состояния устройства. Ниже приведена таблица состояний.

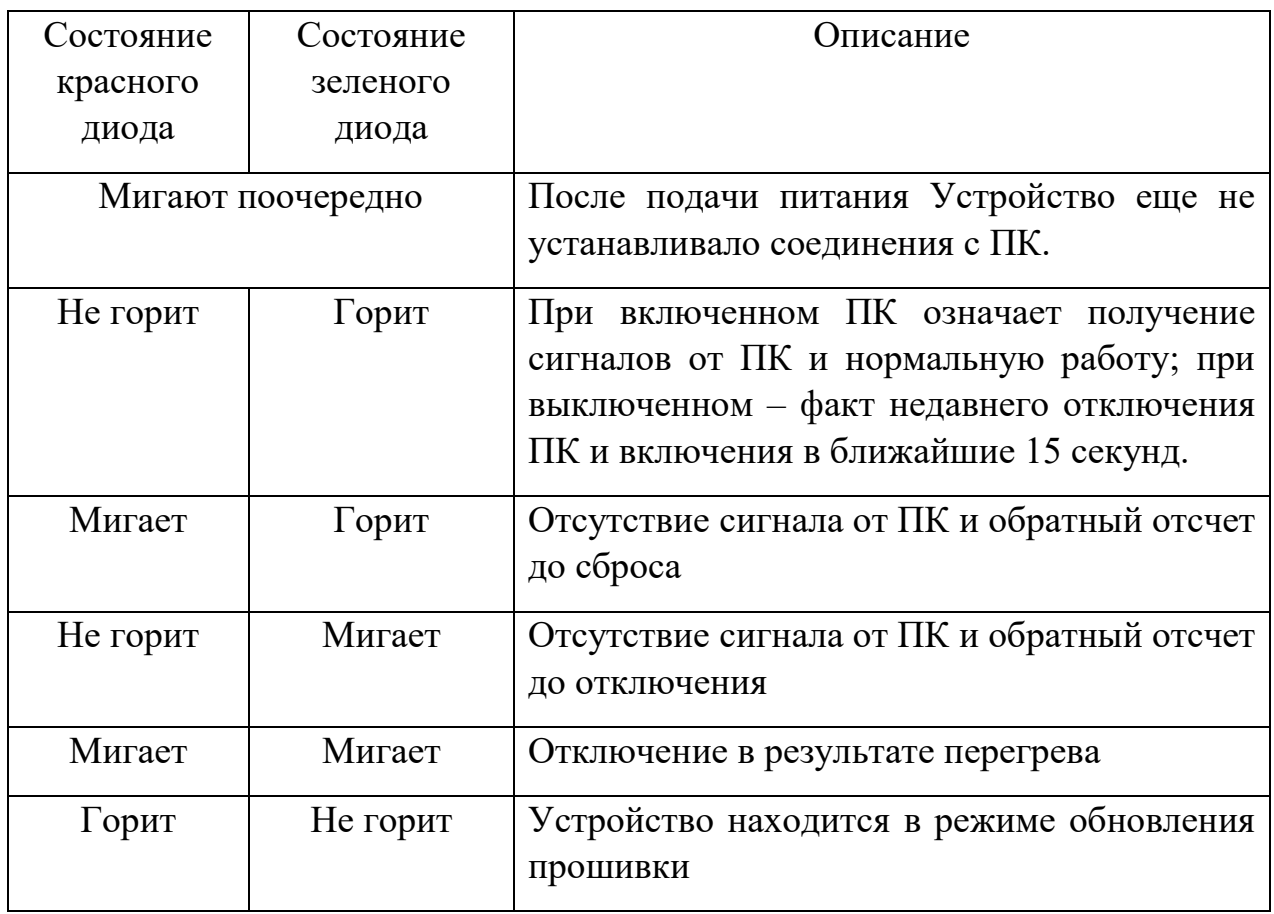

В программе присутствует строка состояния, с помощью которой можно оценить наиболее важные параметры:

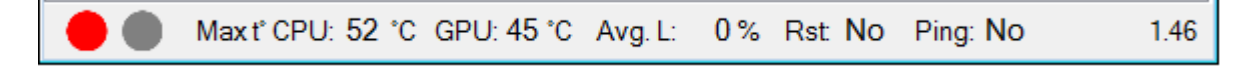

Слева направо:

– индикатор наличия Устройства. Горит либо красным (Устройство отключено), либо зеленым в противном случае.

– максимальная температура процессоров.

– максимальная температура видеокарт.

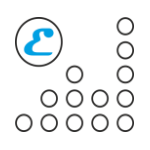

– средняя загруженность видеокарт.

– время до сброса (No – сброс отключен, ND – сброс не выполнен по причине отсутствия Устойства, JN – была отправлена команда на сброс (будет видна только в том случае если Устройство не подключено к линии сброса материнской платы)).

– пинг выбранного сетевого узла (в миллисекундах). No – опция отключена, ERR! – ошибка (например, неверное имя узла), long – превышен интервал ожидания для запроса.

– версия ПО.

#### **6. Общие характеристики устройства**

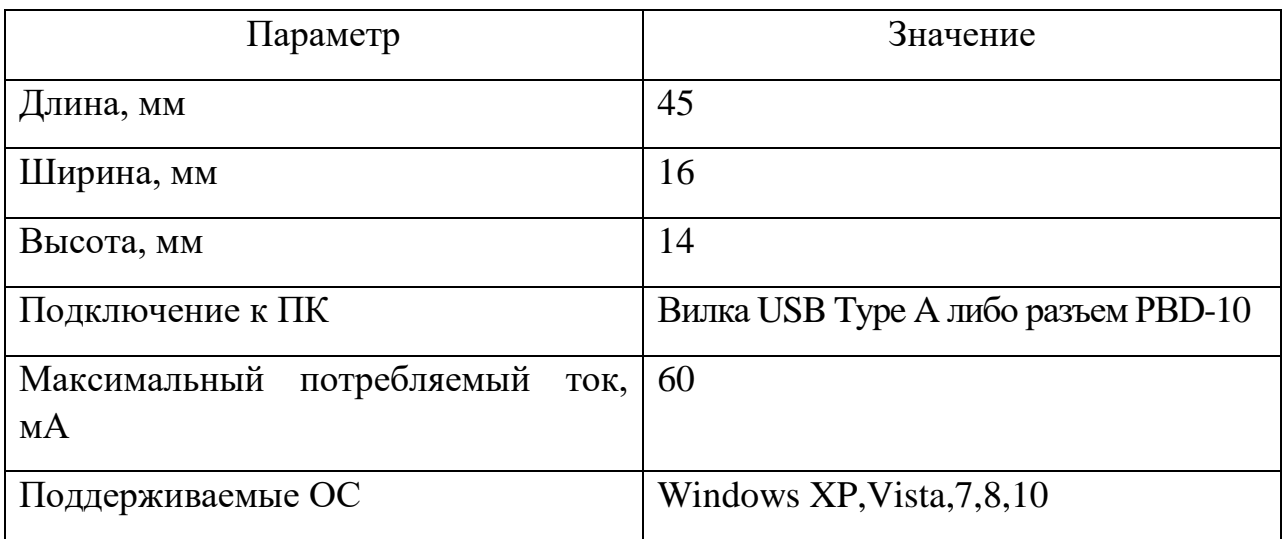

#### **7. Обновление прошивки**

В устройство встроен загрузчик, позволяющий обновить прошивку без использования специальный средств. Для обновления прошивки требуется:

– подключить устройство к ПК;

– запустить ПО устройства;

– перейти во вкладку «About» и выбрать «Firmware update»;

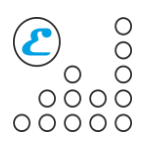

– выбрать файл с прошивкой;

– согласиться с уведомлением о переходе в boot-режим;

– убедиться, что на устройстве загорелся красный светодиод;

– подождать некоторое время (5-20 секунд) и убедиться в успешном обновлении прошивки по соответствующему сообщению;

– устройство перейдет в обычный режим автоматически, после завершения обновления.

# **8. ЧаВо**

В: почему драйвера на Устройство не всегда устанавливаются с первого раза?

О: из-за того, что драйвера устанавливаются в два прохода. Так как Устройство по факту состоит из двух Устройств (обычного режима и bootрежима), возможен «перетык» для каждого из виртуальных устройств. Данная проблема возникает только один раз для каждого из виртуальных устройств и не влияет на дальнейшую работу с Устройством.

В: почему во вкладках монитора процессора и видеокарт не отображаются те или иные параметры?

О: к сожалению, на Вашем ПК отсутствуют необходимые сенсоры, и получение данных средствами ОС и с помощью прикладного ПО в этом случае не представляется возможным.

В: почему при выключении ПК пропадает питание Устройства?

О: вероятнее всего, в BIOS отключена соответствующая опция. Попробуйте зайти в BIOS и изменить значение опции.

В: как добавить ПО в автозагрузку?

О: до Windows 10 данное действие выполнялось копированием ярлыка в папку Автозагрузка меню ПУСК. В Windows 10 проще всего запускать ПО через встроенный планировщик задач Windows.

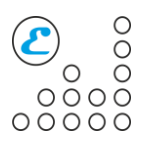

В: почему Устройство не сбрасывает/выключает ПК?

О: проблема скорее всего в неправильном подключении контактов. Измените полярность и попробуйте еще раз.

В: почему Устройство с разъемом PBD-10 не работает (не горят никакие светодиоды?)

О: вероятно, вы перепутали полярность подключения. Переподключите Устройство, развернув его.

## **9. Добавление ПО в автозагрузку на Windows 10 через «Планировщик задач».**

1. Зайти в «Панель управления» -> «Все элементы панели управления» -> «Администрирование»

2. В «Планировщике заданий» выбрать «Создать задачу»

3. Имя задачи – «WatchDogUtility» (можно произвольное), также выбрать «Выполнять с наивысшими правами». Настроить для «Windows 10»

4. На закладке «Триггеры» создать триггер, начать задачу – при входе в систему, также отметить «Отложить задачу на 30 сек». Подтвердить действие нажатием «ОК».

5. При помощи вкладки «Действие» создать действие. Нажать «Обзор» и выбрать путь к WatchDogUtility, подтвердить нажатием «ОК».

6. На закладке «Параметры» отметить «Выполнять задачу по требованию» и «Немедленно запускать задачу, если пропущен плановый запуск». «При сбое выполнения перезапускать через» – желательно выбрать минимальное время.

7. На этой же вкладке обязательно снять галочки «Останавливать задачу, выполняемую дольше…» и «Принудительная остановка задачи, если она прекращается оп запросу».

Пример показан ниже:

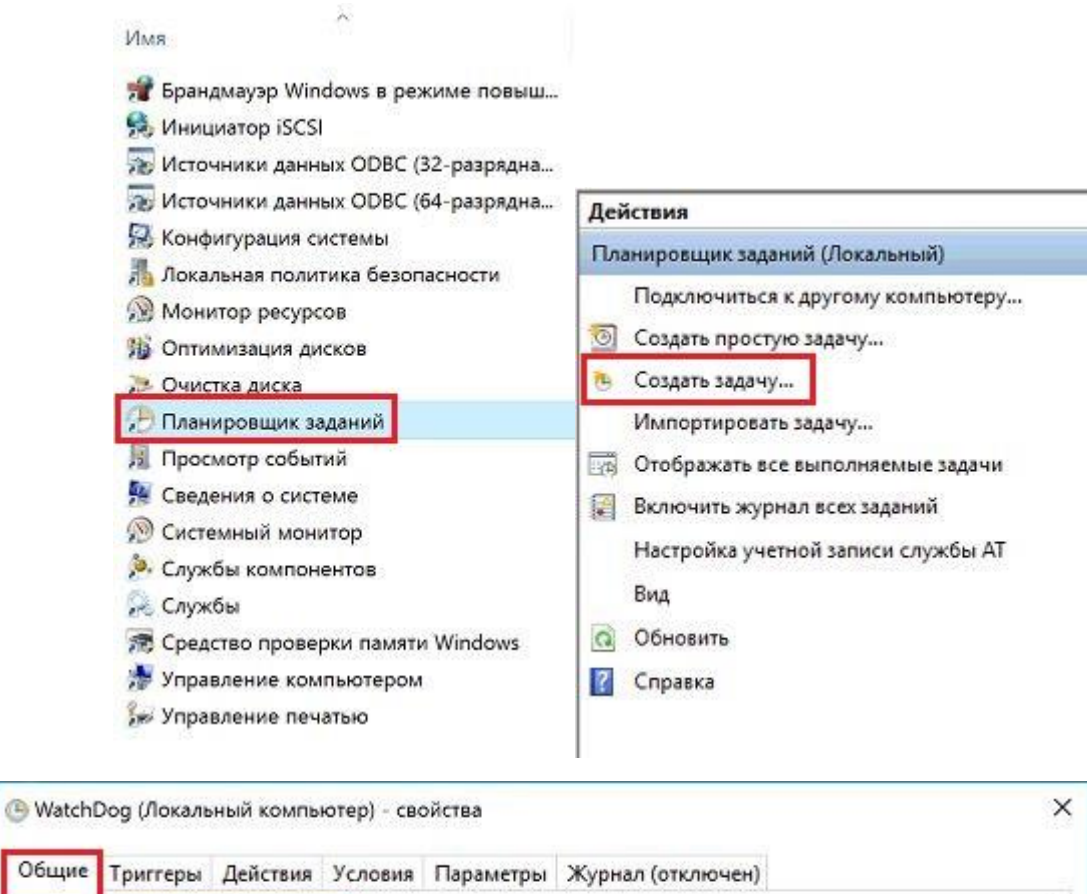

 $\frac{1}{2}$ <br>0000<br>0000

 $00000$ 

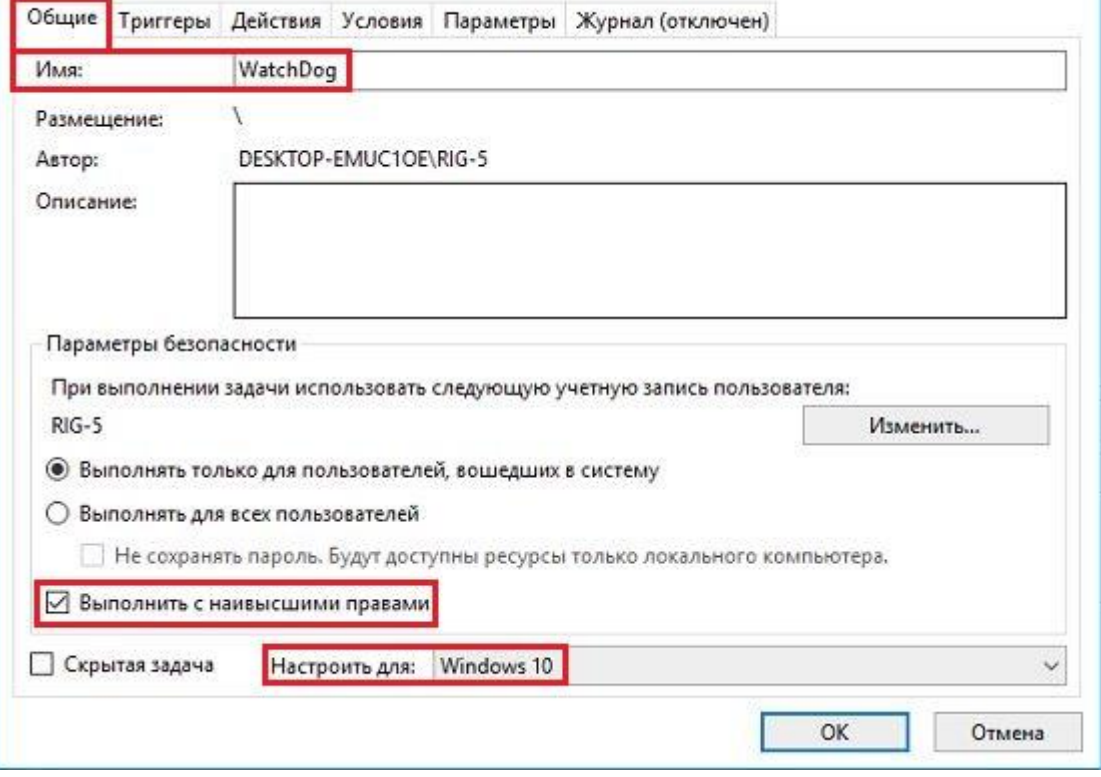

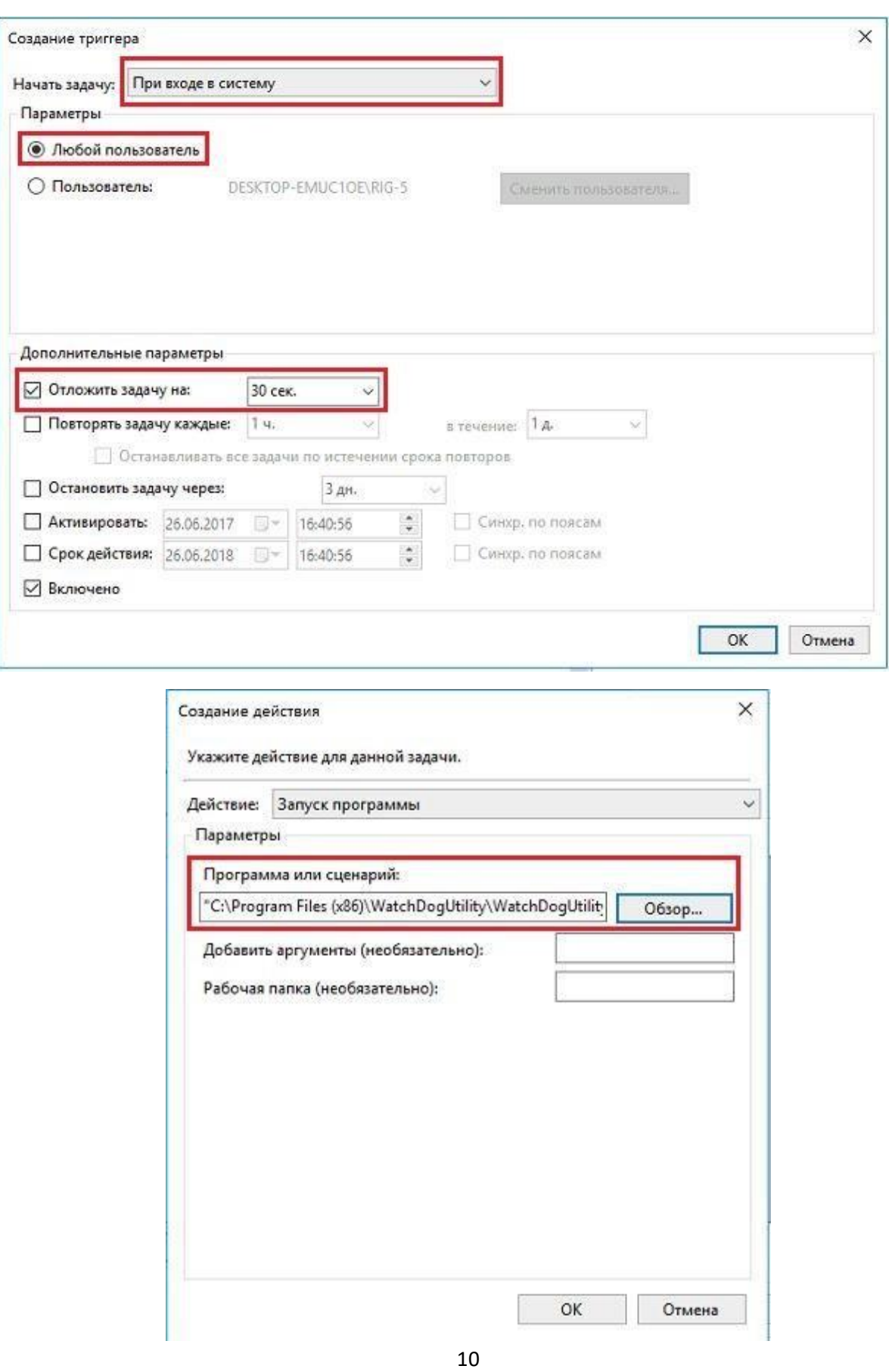

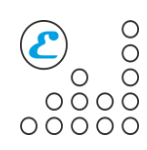

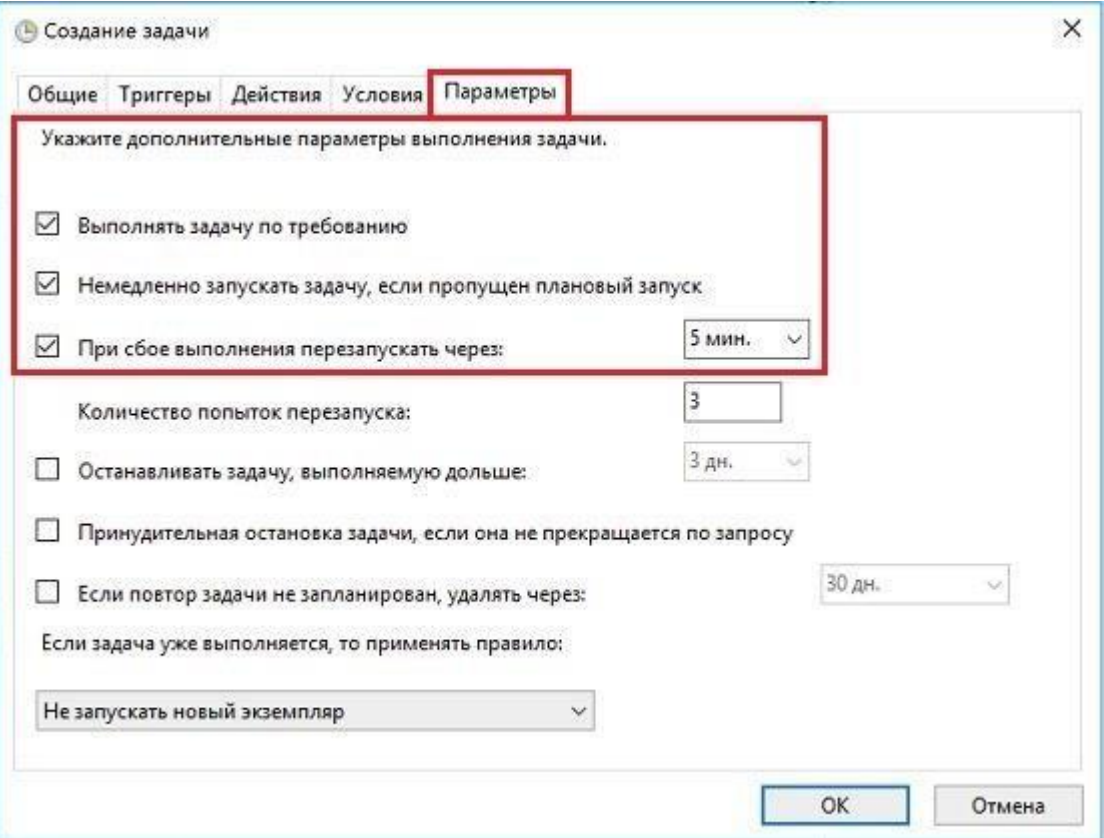